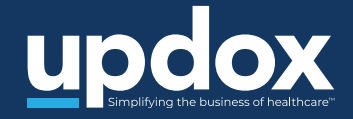

# **Connecting with your doctor's office has never been easier**

Join Updox Video Chat in **four easy steps**

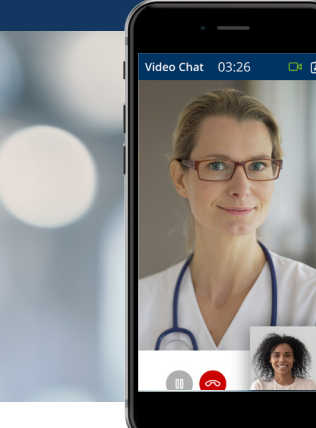

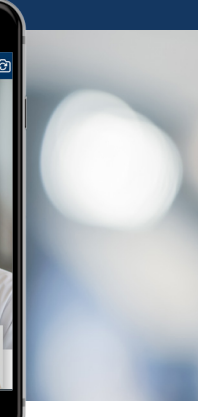

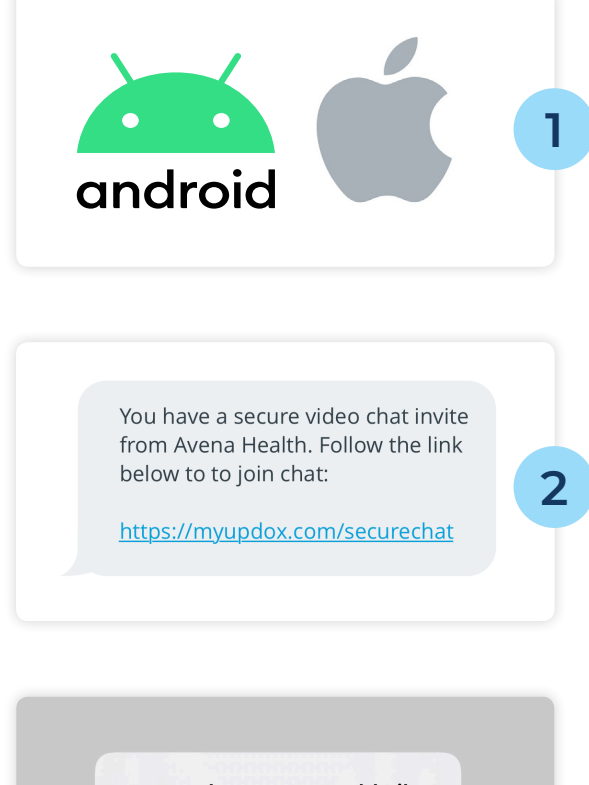

#### "myupdox.com" Would Like to Access the Camera **Cancel Allow**

**3**

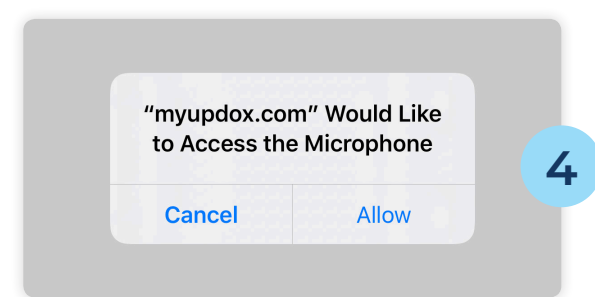

#### **Check your device**

Make sure you have your Apple or Android smartphone or any device with a working front-facing camera, audio/microphone, and internet connection.

### **Click invite link**

Click the invitation link that your physician or healthcare provider sends via text message or email.

#### **Allow camera access**

Click 'Allow webcam/camera' so that your physician can see you during the chat.

## **Allow microphone access**

Click 'Allow microphone' so that your physician can hear you during the chat.